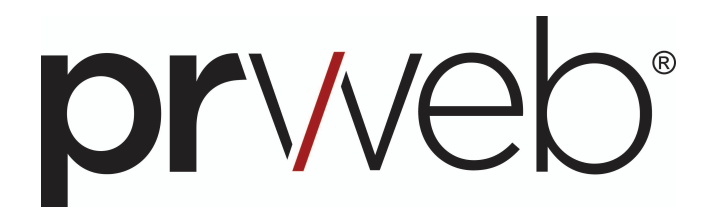

# Implementation Document for PRWeb News Release Syndication (JavaScript Syndication)

Revision 1.01 January 10, 2003

**Notes:** PRWeb is pleased to provide you with this document for the purpose of assisting you with the deployment of our news releases on your Web site. The scripts contained in this system are the copyright of PRWeb. You are granted limited use of this document and the scripts incorporated in this system for the purpose of displaying PRWeb news on your Web site. You are granted permission to modify variables within the JavaScript. This document is provided without guarantees or Warranties.

#### **About PRWeb**

PRWeb offers free press release distribution and free syndication of its news. We rely on the financial contributions of our users to maintain this service. If you find this service of use to your organization we invite you to consider making a financial contribution to PRWeb. If you would like to make a financial contribution in any amount you can do so by; a.) mailing your contribution to *PRWeb c/o DataOvation, PO Box 333, Ferndale, WA 98248* or b.) sending a contribution using Paypal.com to prweb@dataovation.com.

#### **Assumptions**

This document assumes that you have basic knowledge of how to cut and paste text. You should also know how to edit HTML.

#### **Getting Support**

PRWeb can provide limited support if you should have trouble implementing our news feed. You can email our technical support staff at support@dataovation.com with any technical issues you may have. Email support hours are generally from 8AM thru Midnight Pacific Time.

### **Step 1: Copy and Paste the Script into Your Web page**

Using your copy and paste functions copy the following script and paste the following script into your Web page.

**RECOMMENDED:** It is a very good idea to visit http://www.prweb.com/js/script.txt for the most up-to-date plain text version of this JavaScript code.

Copy and Paste the entire script into your Web page. Do not include the Start of Script or End of Script lines.

\*\*\*\*\*\*\* Start of Script – Do Not Include This Line \*\*\*\*\*\*\*\*\* <script language="JavaScript1.1" src="http://category.news.prweb.com/js/index.php?expand=y"></script> <script language="JavaScript1.1">  $< ! - -$ var channel\_begin = ''; var item\_begin = '<li>'; var item\_end = '</li>'; var channel\_end = ''; var list\_begin = '<ul>'; var list\_end = '</ul>'; var link\_target = '\_blank'; var show\_title = true; // Error message for unsupported browsers. if(!(window.channels)) { document.write('Sorry! Your browser is unable to retrieve JavaScript channels.') }  $//$   $---$ </script> <script language="JavaScript1.1" src="http://www.prweb.com/js/channel\_renderer.js"></script> <noscript>Sorry! Your browser is unable to retrieve PRWEB.COM JavaScript news feed. </noscript>

\*\*\*\*\*\*\* End of Script – Do Not Include This Line \*\*\*\*\*\*\*\*\*

## **Step 2: Choose Your Feed Address**

Using the following table select the news feed that you want to incorporate into your site. You will need to use the Feed Address in Step 3.

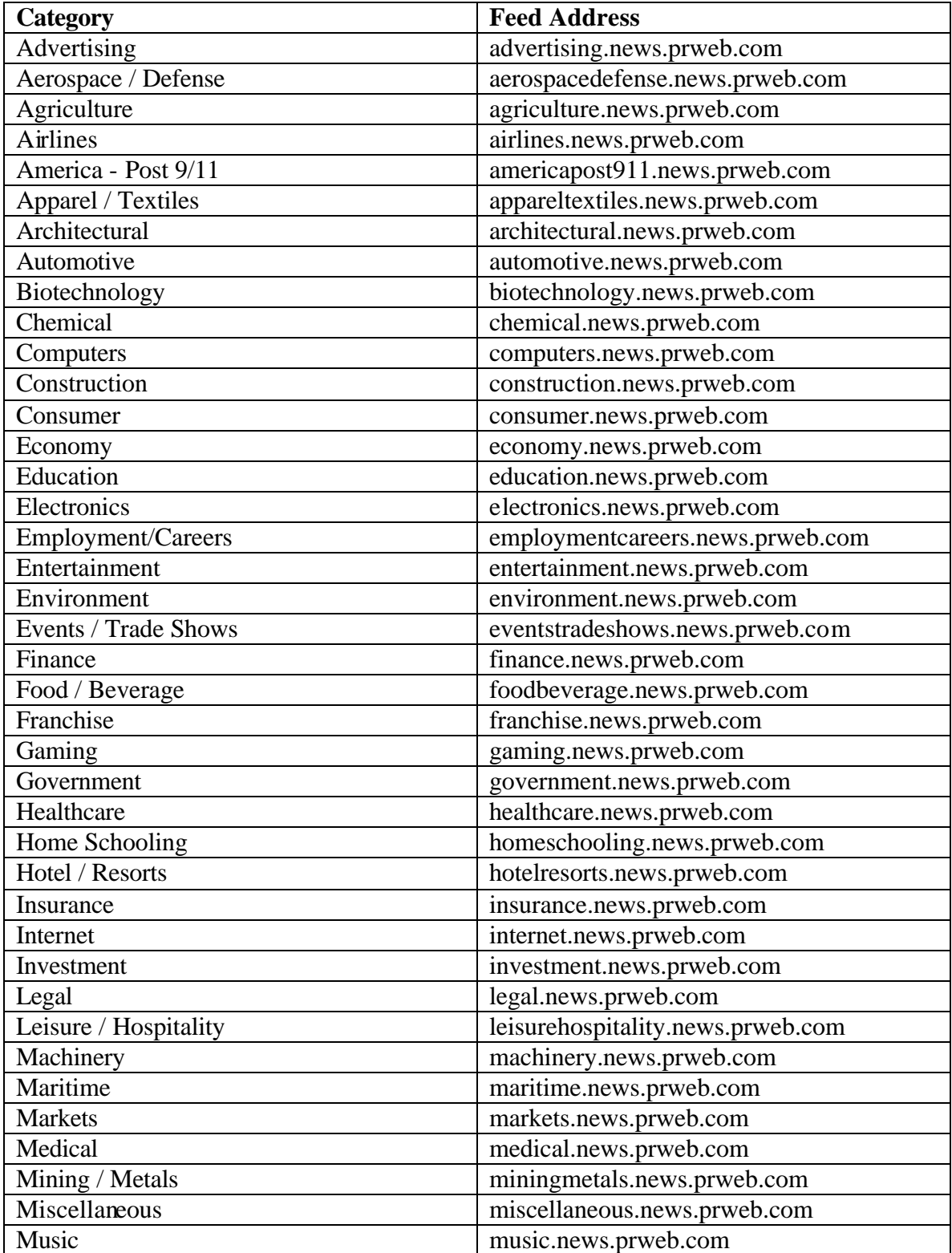

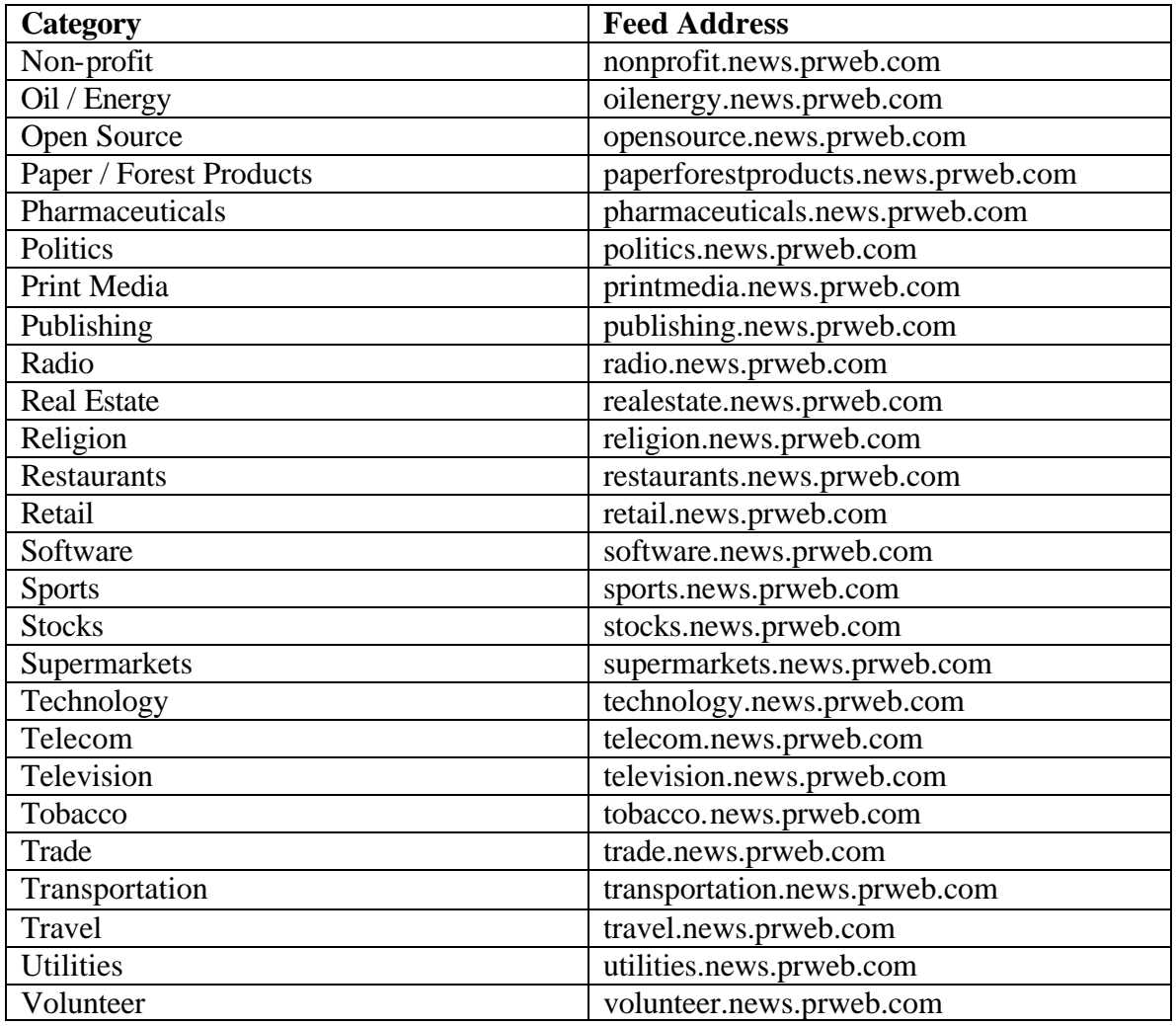

#### **Step 3: Edit the Feed Address**

Use the feed address that you have selected in Step 2 to edit the following lines of the JavaScript you pasted into your Web page.

The first lines of your script should look like this.

```
<script language="JavaScript1.1" 
src="http://category.news.prweb.com/js/index.php?expand=y"></script>
<script language="JavaScript1.1">
```
Change your category.news.prweb.com to the feed address that you have selected in Step 2. For example, if you selected volunteer.news.prweb.com you would edit the script as follows:

```
<script language="JavaScript1.1" 
src="http://volunteer.news.prweb.com/js/index.php?expand=y"></script>
<script language="JavaScript1.1">
```
### **Step 4: Edit Script Variables**

The following lines of the script may be edited to change the appearance of the feed within your Web site. Apostrophes are required for all values except show\_title.

```
var channel_begin = ''; 
var item_begin = '<li>'; 
var item_end = '</li>';
var channel_end = '';
var list_begin = '<ul>'; 
var list_end = \langle \rangle /vll>';
var link_target = '_blank'; 
var show_title = true;
```
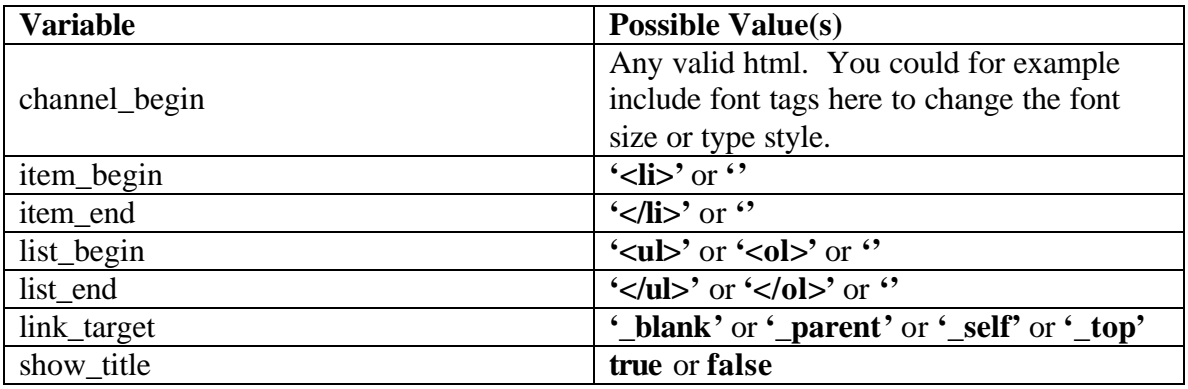

### **Step 5: Choose to Display Only Headlines**

By default we will display the headline and a short summary of the news story. You can set the expand variable so that you only display headlines by changing the following code:

```
<script language="JavaScript1.1" 
src="http://volunteer.news.prweb.com/js/index.php?expand=y"></script>
<script language="JavaScript1.1">
```
To (change y to n):

```
<script language="JavaScript1.1" 
src="http://volunteer.news.prweb.com/js/index.php?expand=n"></script>
<script language="JavaScript1.1">
```
#### **Step 6: Limit the Number of Stories Displayed**

By default we will display the 20 most recent stories. You can change this by adding:

 $\&$  limit=*n* (where *n* is the number of stories you want displayed)

to the above script.

For example, if you want to display only the most recent 10 headlines change:

```
<script language="JavaScript1.1" 
src="http://volunteer.news.prweb.com/js/index.php?expand=y"></script>
<script language="JavaScript1.1">
```
To (change y to n):

```
<script language="JavaScript1.1" 
src="http://volunteer.news.prweb.com/js/index.php?expand=n&limit=10"></script>
<script language="JavaScript1.1">
```
#### **Step 7: Save, Load and Test**

That's it. Save your Web page, FTP or copy it to your Web server and test. You should now see our news feed on your Web page.